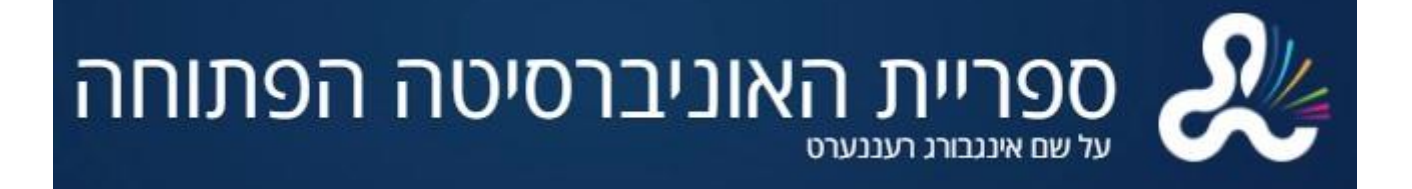

## גישה פשוטה למאמרים מקוונים באמצעות **6 LibKey Nomad**

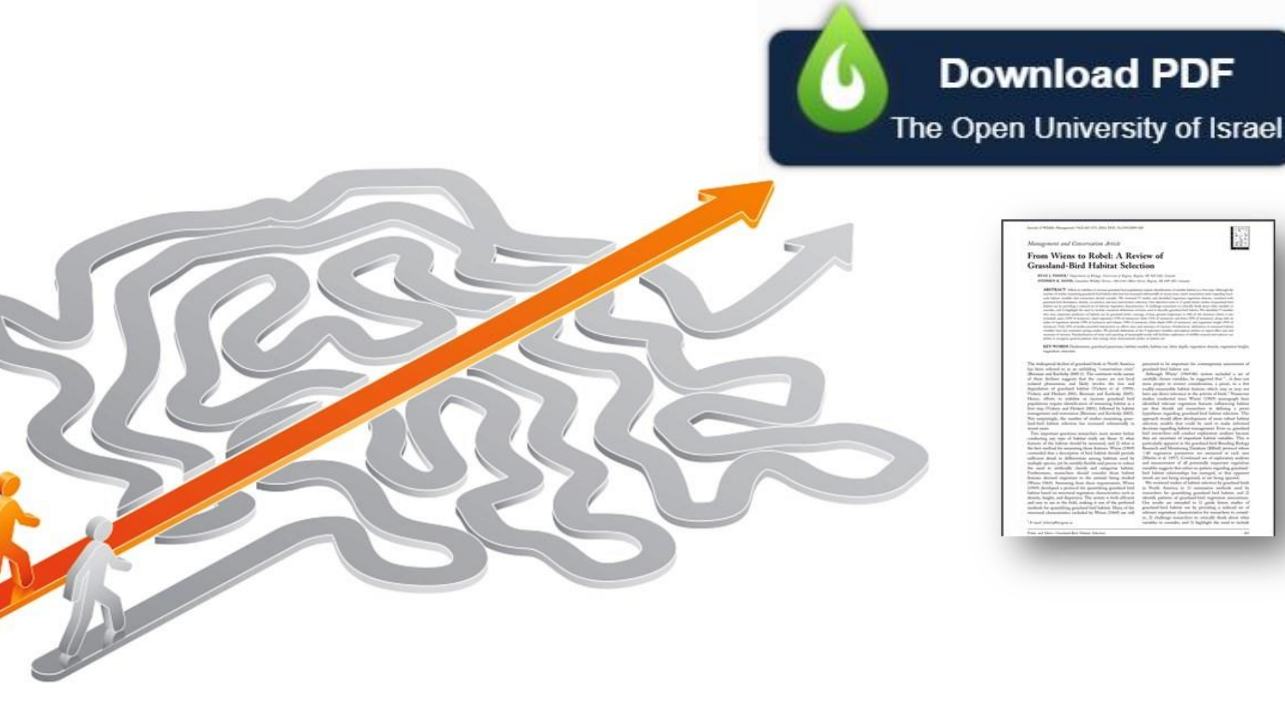

**<https://youtu.be/6umhqr5gGj4>:הסבר בסרטון לצפייה**

ה**אוניברסיטה הפתוחה** מציעה גישה ל־**Nomad LibKey**, תוסף לדפדפן שמאפשר גישה לקישורים מיידיים מאתרי מו"לים למאמרים מלאים שהספרייה מנויה עליהם. אפשר להוריד את התוסף לדפדפני .Vivaldiו־ ,Brave ,Edge ,Firefox ,Chrome

**Nomad LibKey** מאפשר גישה בשלושה אופנים:

- גישה מיידית כאשר התוסף מאתר קובץ PDF זמין, יוצג האייקון PDF Download. לוחצים על האייקון ומגיעים ישירות אל קובץ ה־PDF.
	- גישה מרחוק התוסף עובד מכל מקום, כך שאפשר לגשת למאמרים באוסף הספרייה גם כשנמצאים מחוץ לקמפוס.
- גישה מורחבת התוסף משתמש באפשרות י<sup>Euli Text</sup> כדי לאתר מנויים נוספים של הספרייה או אפשרויות להשאלה בין־ספרייתית, אם לא מתאפשרת גישה דרך אתר המו"ל.

## לחצו [כאן להורדת](https://thirdiron.com/downloadnomad/) התוסף

לאחר הורדת התוסף לדפדפן, בחרו באפשרות **Israel of University Open The** מהרשימה הנשלפת בעמוד ההתקנה:

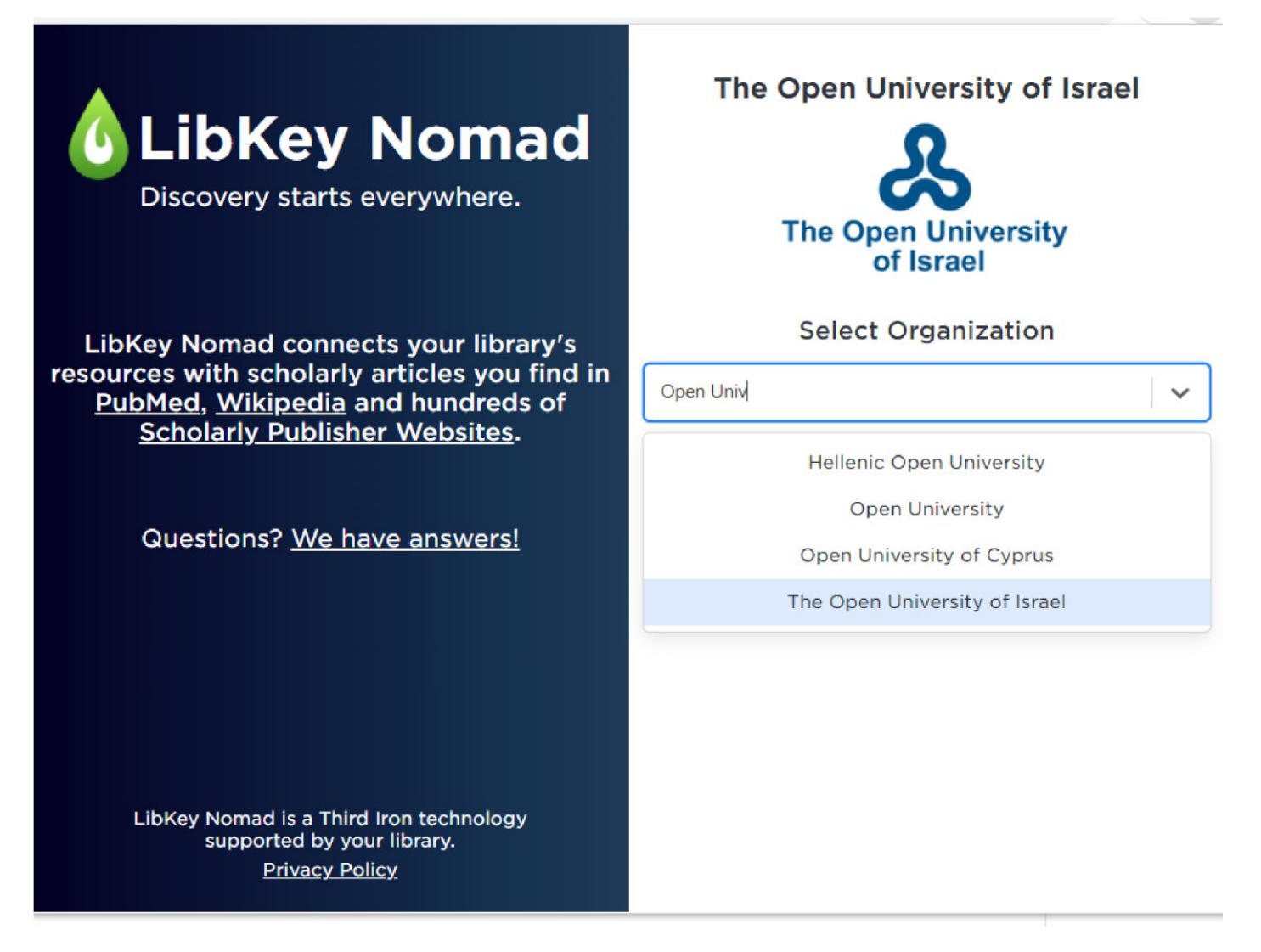

"Download PDF" כפתורי ."The Open University of Israel" באפשרות בחרו ההתקנה לאחר

יופיעו בתקצירי מאמרים.

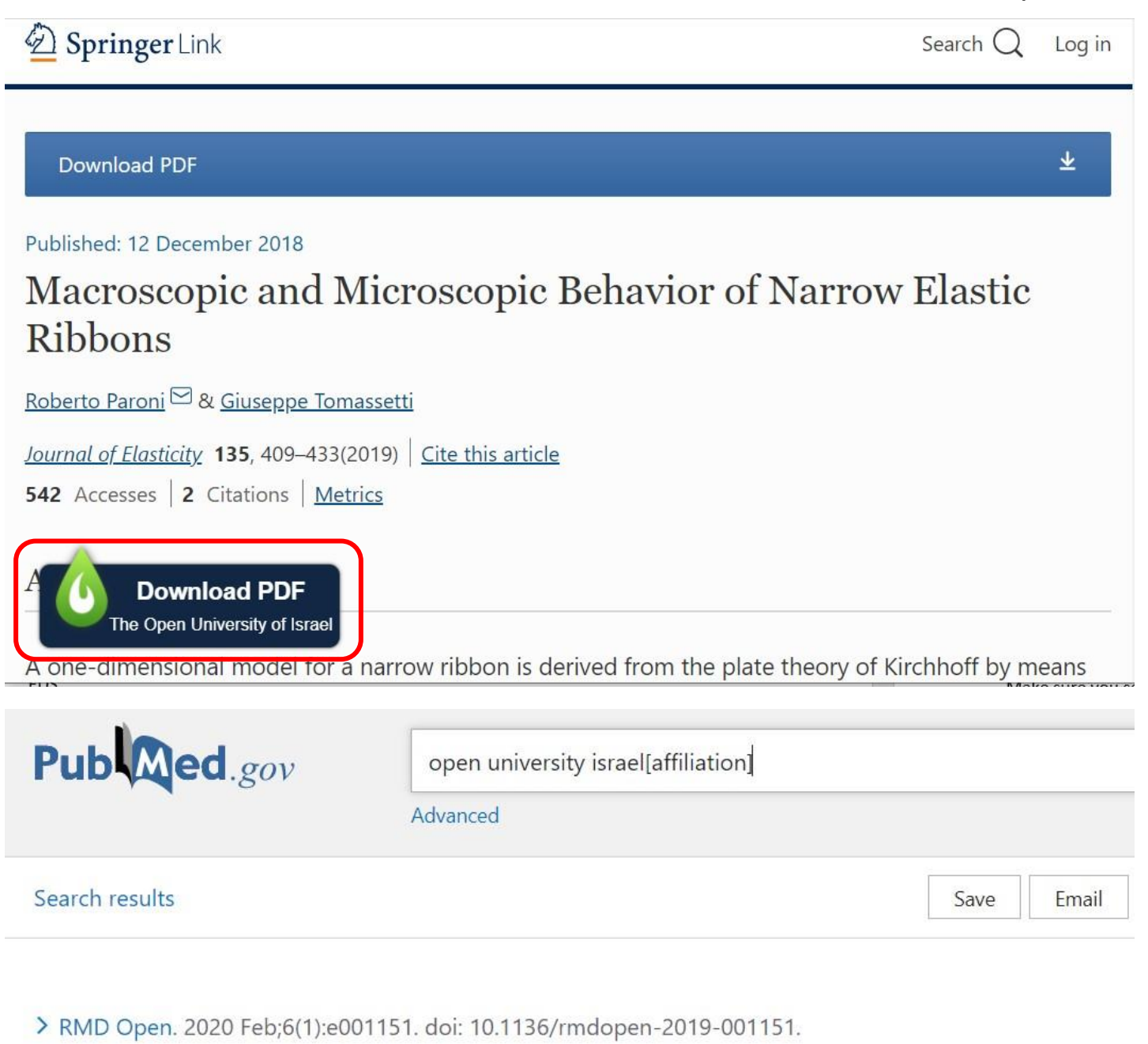

## Imaging of diffuse idiopathic skeletal hyperostosis (DISH)

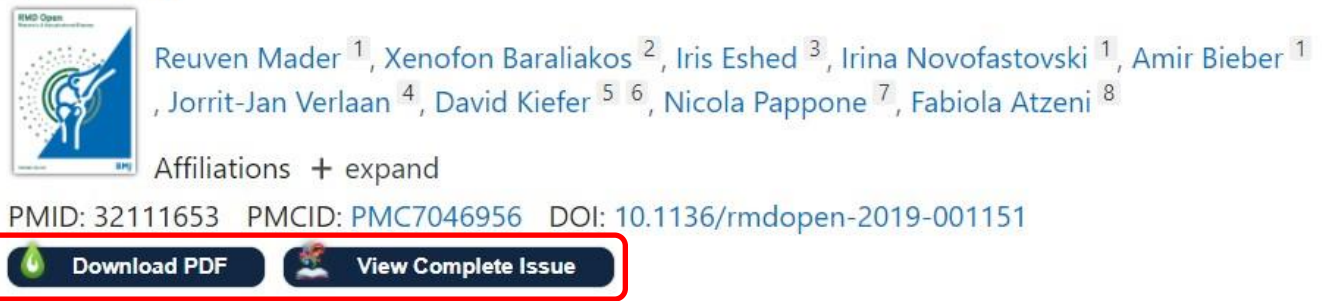

אם התוסף לא מאתר קובץ PDF להורדה, יופיע האייקון "Options Access". לחצו על האייקון כדי לחפש אפשרויות גישה אחרות ב־Resolver Link.

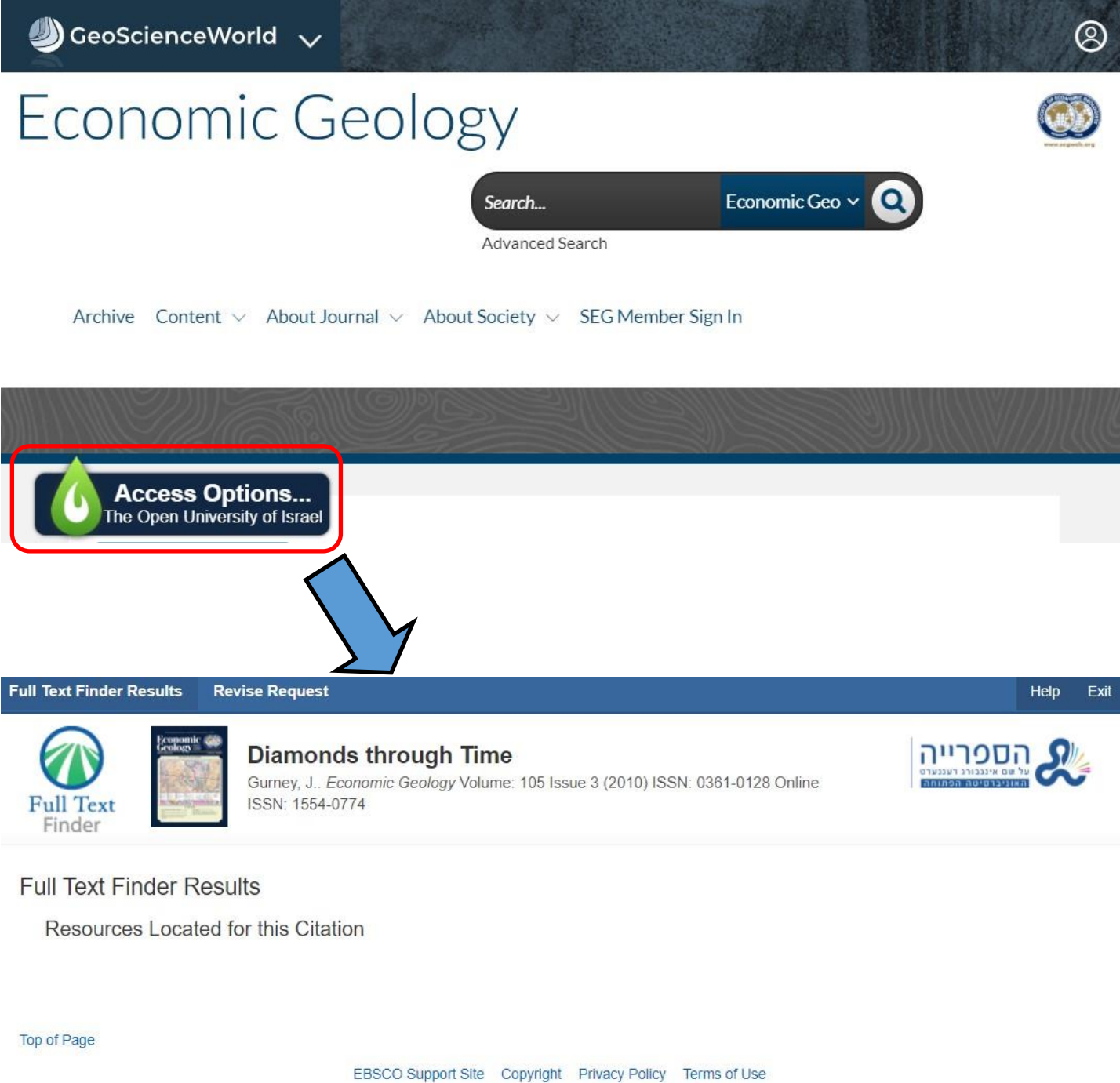

@ 2020 EBSCO Information Services. All rights reserved.

בשימוש ב־Nomad LibKey בגישה מרחוק, לפני ההזדהות באתר הספרייה, כפתור התוכן המורשה הראשון שמגיעים אליו דרך LibKey מפנה לעמוד הכניסה של האוניברסיטה הפתוחה. לא תידרש הזדהות נוספת כל זמן שהדפדפן פתוח.

אם נתקלים בבעיות, אפשר להיעזר [בספרנית.](https://www.openu.ac.il/library/pages/default.aspx)